To be able to screen the candidate's application, the candidate must apply in our official [career site:](https://careers.wizzair.com/)

WITOZ CANDIDATE PROFILE WHY WIZZ AIR? VIEWALL JOBS PILOT JOBS CABIN CREW JOBS **WOULD YOU LIKE TO WORK FOR WIZZ AIR?** OFFICE JOBS MANAGEMENT TRAINER At Wizz Air we believe that travel provides oppi At Vitzz, Ali we believe that frave provides opportunities that can<br>can make life and the world around us believ. Wizz Alr is one<br>of the leading low-cost airises founded in 2003. We came<br>of the leading low-cost airises fou CADET PILOT PROGRAMS ∢ **SEARCH BY KEYWORD** SEARCH BY LOCATIO

Then Go to "VIEW ALL JOBS" → Choose "PILOTS JOBS"

The candidate will find all the open positions in Wizz Air for all the AOCs.

Please be informed that the position is for all the AOCs and during the application the candidate could choose which AOC he prefers to apply for.

Check all the applications to find the position which he will meet all the minimum criteria.

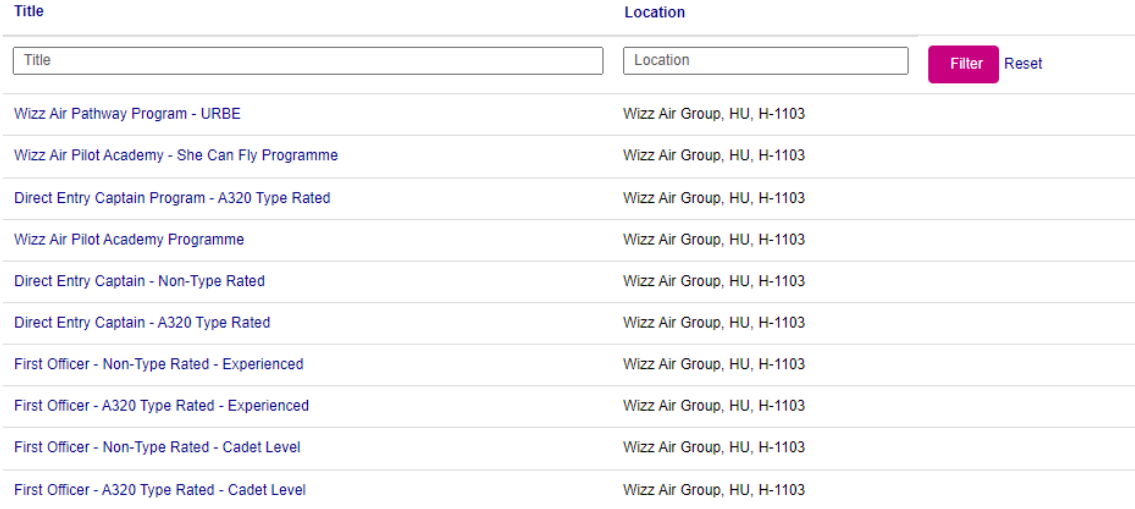

For example, The candidate will apply for TR DEC:

Click on "Direct Entry Captain – A320 Type Rated" → "APPLY NOW"

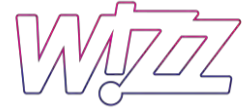

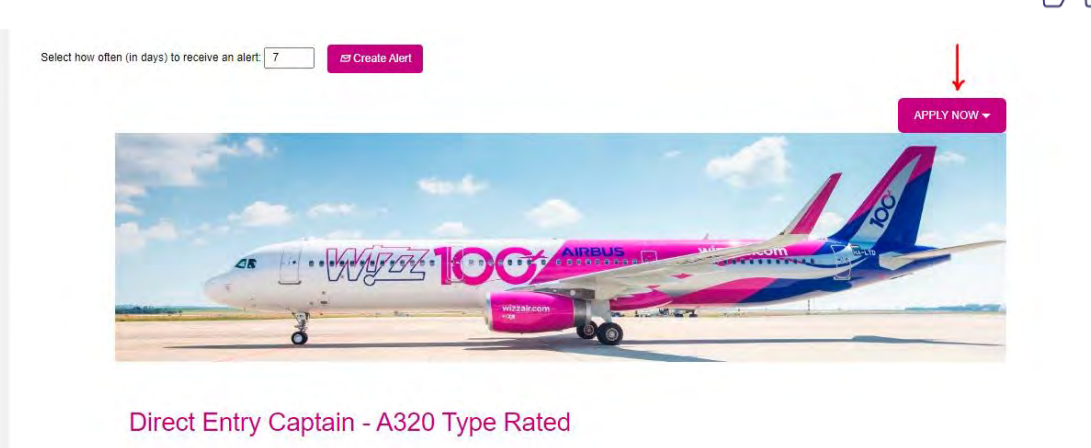

If the candidate already has an account just Log in by writing his email address and his password.

If not, the candidate must create an account before applying.

Click on "Create an account."

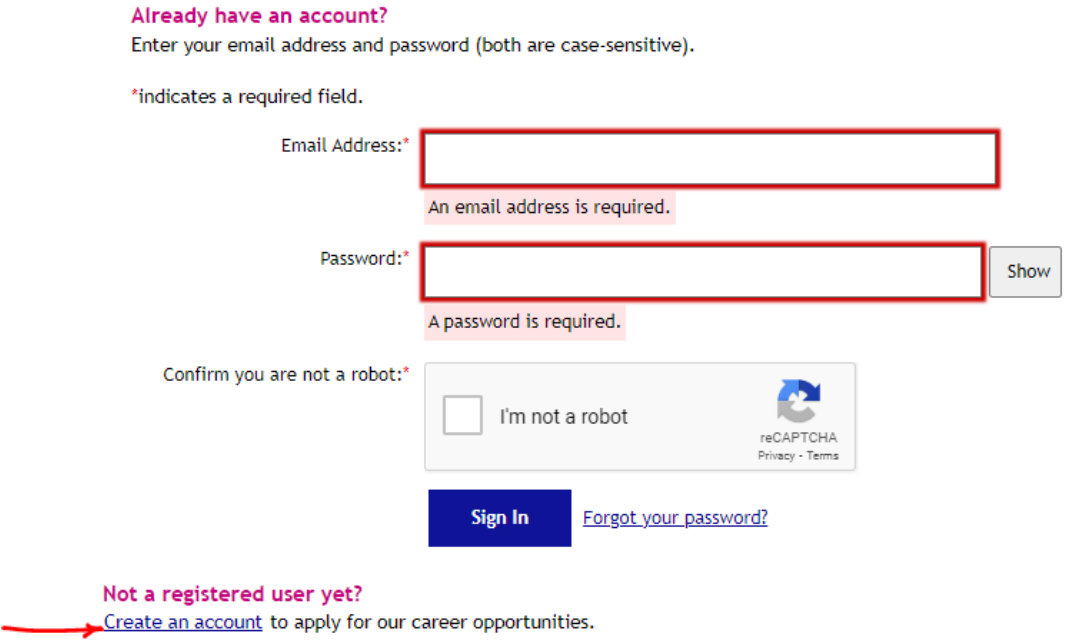

Please be informed that after finishing creating an account, that's doesn't mean you already applied. You just creates an account and now you must apply.

# How to Create an account

After clicking on "Create an account", he must fill out his personal information in the picture below, then click "Create Account."

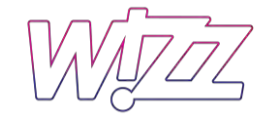

\*indicates a required field.

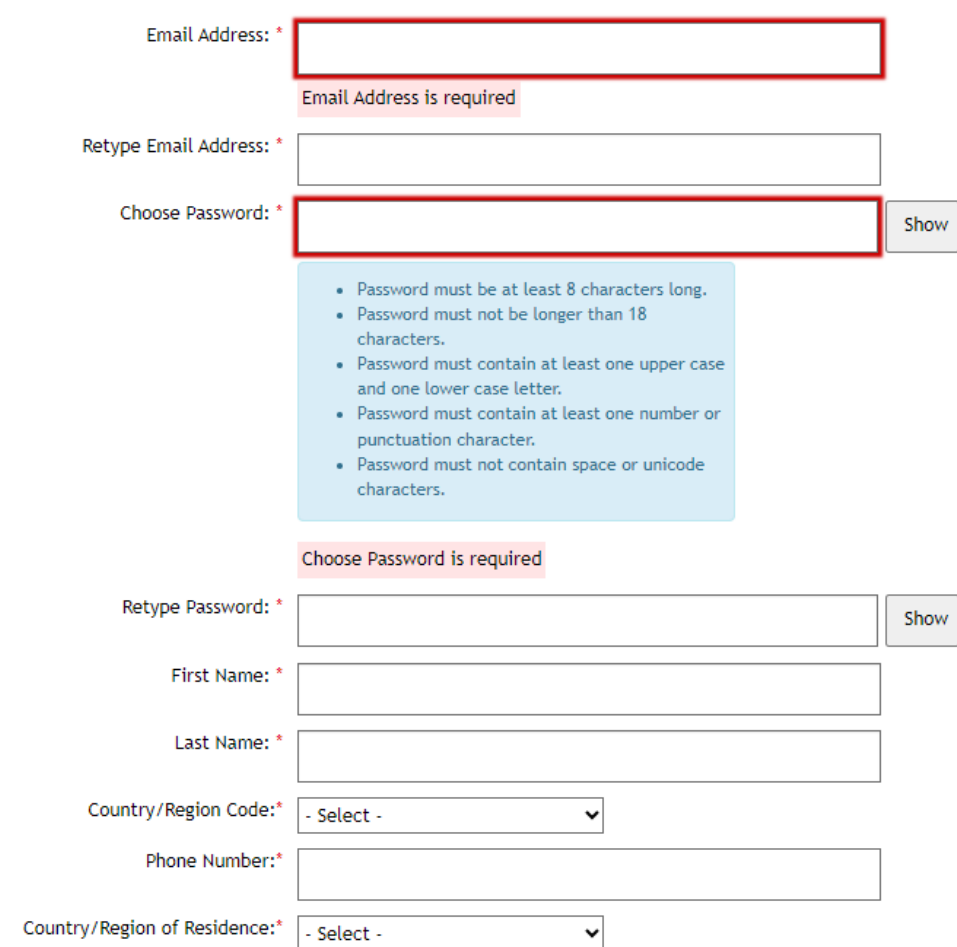

Notification:  $\boxed{\smash{\checkmark}}$  Receive new job posting notifications

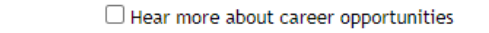

 $\checkmark$ 

Terms of Use:\* Read and accept the data privacy statement.

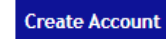

After that the candidate will receive a passcode in his email using and he must add it

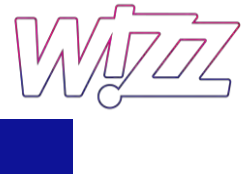

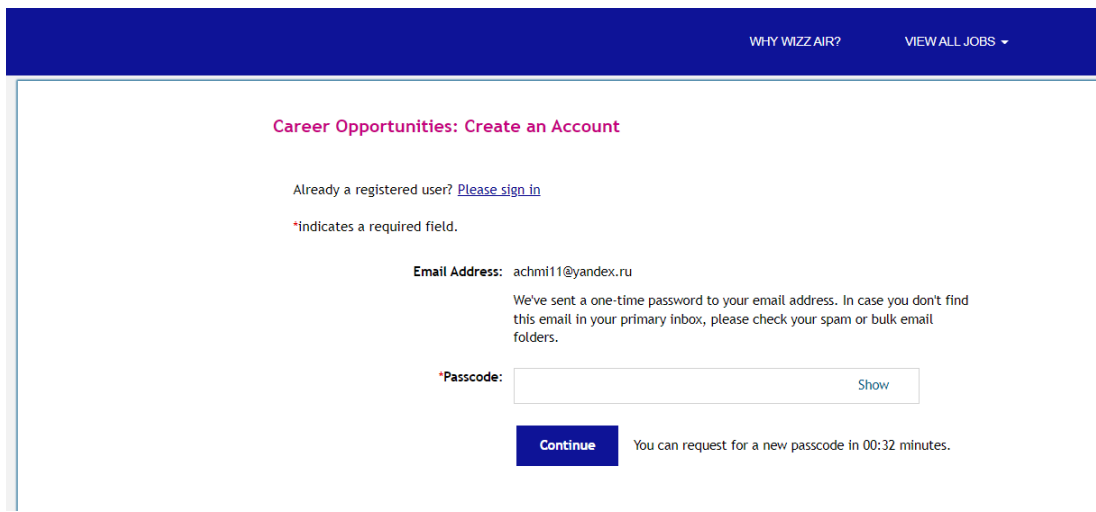

Click on "Continue"

Now he has an account or a candidate profile:

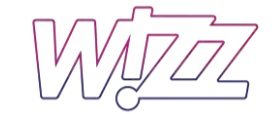

WHY WIZZ AIR? VIEW ALL JOBS -

Sign Out Options  $\sim$  English US (English US)  $\sim$ 

# **Candidate Profile**

### Dear Candidate,

Thank you for expressing your interest.

We would like to know more about you so we can best find a job that fits you. Please add more details about yourself to your profile page. Currently we search for candidates in two ways: 1) by searching your resume and 2) by searching the fields in your candidate profile. By completing the fields in your profile you increase the chances that our recruiters find your information in a candidate search. Please keep in mind that you can also adjust your visibility preferences on your profile.

We will contact you if we find a position matching your personal interests and abilities. If you have applied to a specific opening, please be aware that the information you provide here is available to the reviewers of your application.

Your Recruiting Team

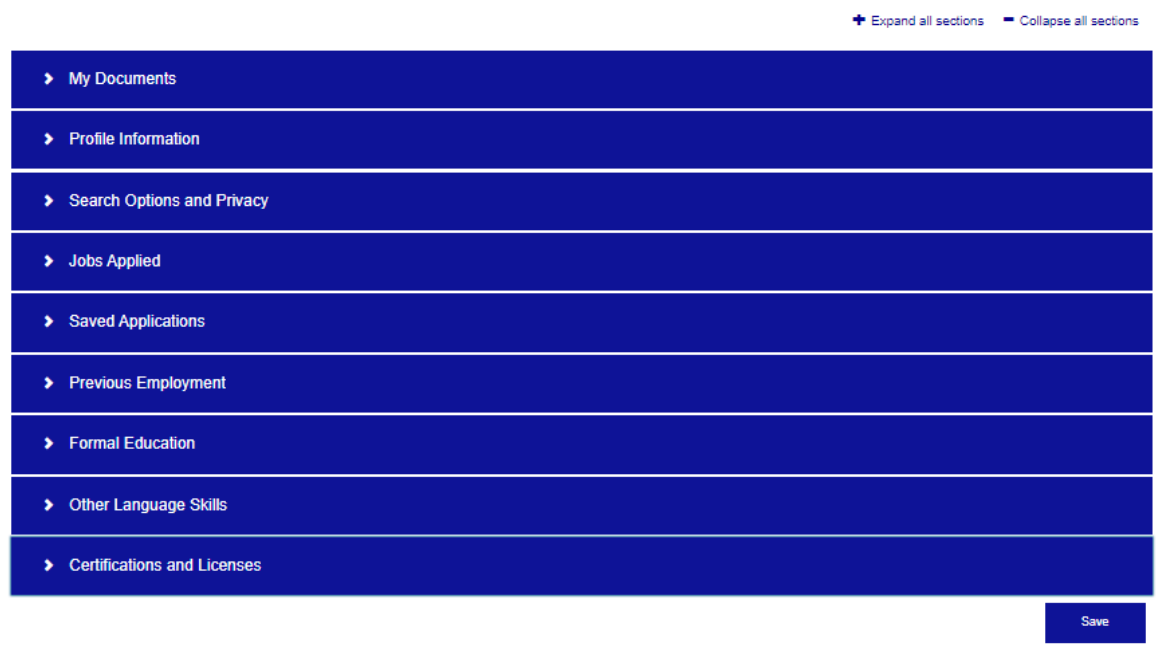

After that the candidate must fill out all his personal information in his candidate profile

Note: we are not applying for position yet is just to have your information in your candidate profile

WIZZZ

# See below following pictures for what he needs to fill out.

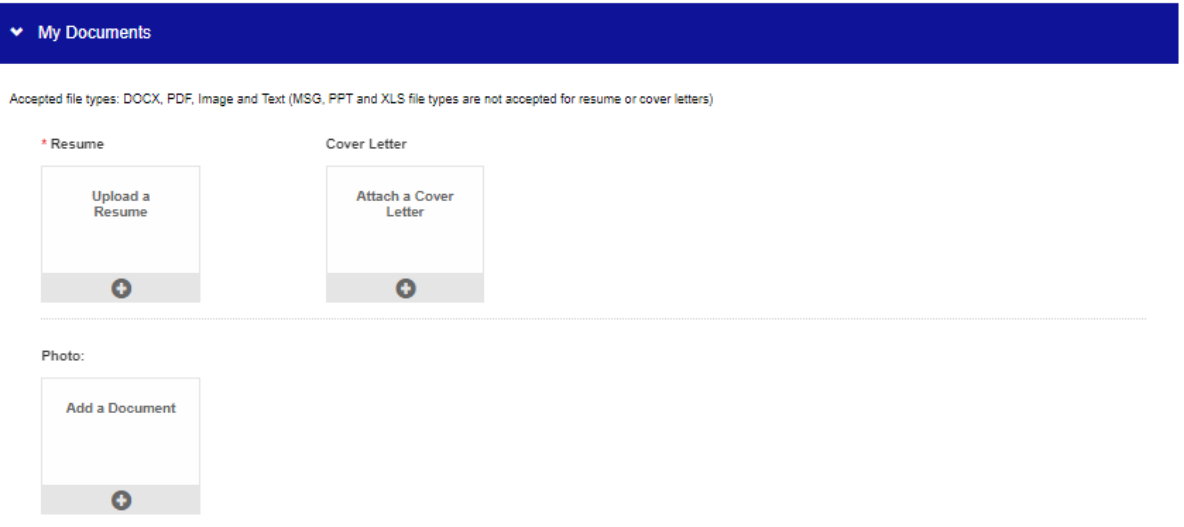

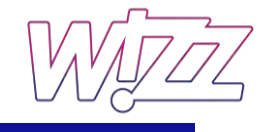

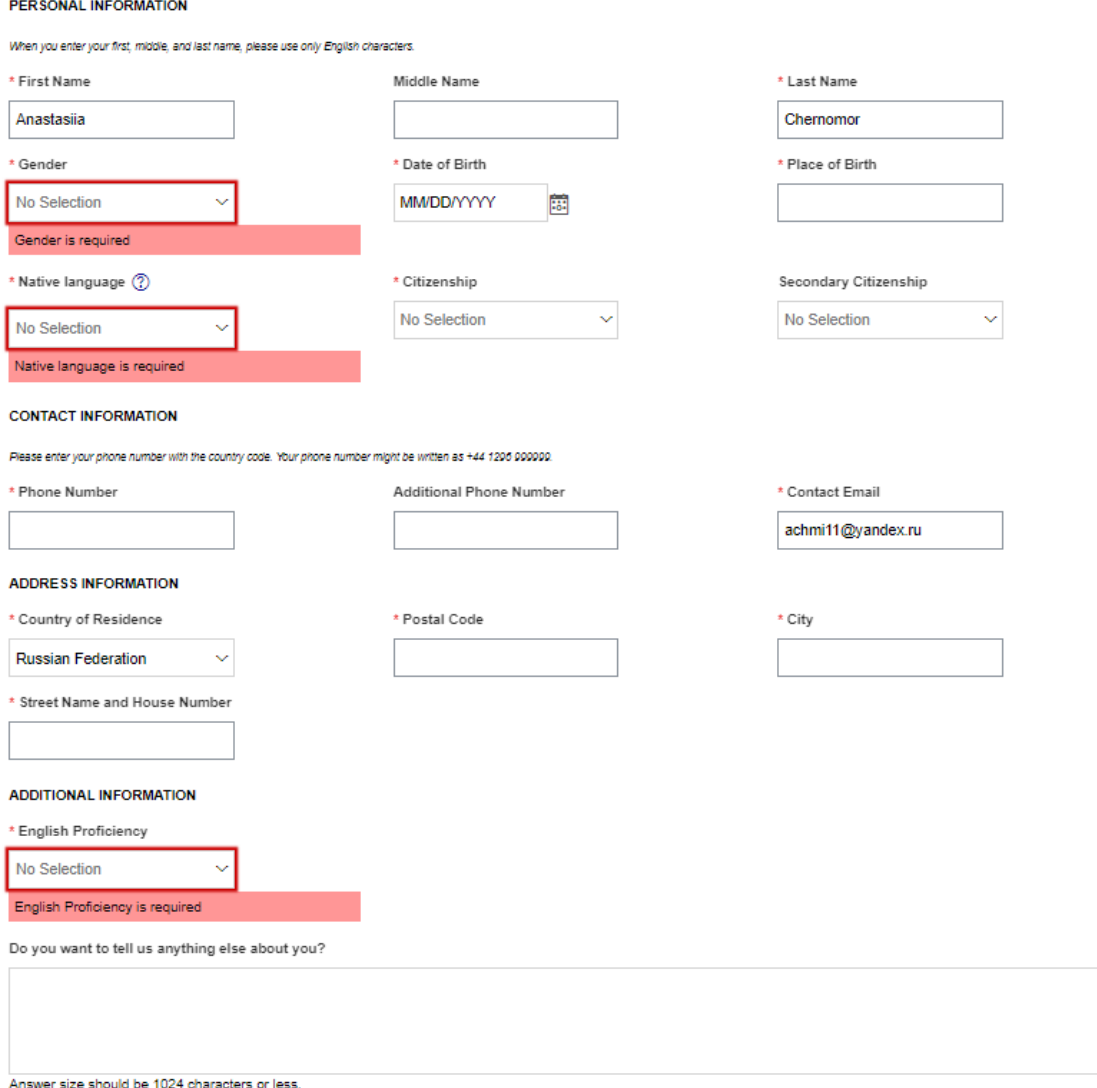

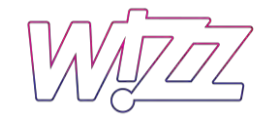

◆ Search Options and Privacy

Hear more about career opportunities

Data Privacy Statement

### v Jobs Applied

You have not applied for a Job

Saved Applications

You have no saved applications

### ▼ Previous Employment

There are no items in this section.

 $\oplus$  Add

### ▼ Formal Education

There are no items in this section.

 $\oplus$  Add

### ◆ Other Language Skills

You should select your English level from a drop-down field in the Profile Information section. However, we greatly appreciate it if you enter your English level in this section as well as other languages you speak.

There are no items in this section.

 $\oplus$  Add

◆ Other Language Skills

You should select your English level from a drop-down field in the Profile Information section. However, we greatly appreciate it if you enter your English level in this section as well as other languages you speak

There are no items in this section.

⊕ Add

### Certifications and Licenses

This section is not required for pilot candidates. Additional information for pilot candidates, please do not add here your pilot training records and your pilot licenses. You will receive a separate email with a pilot and construction of the production of the data related to your pliot experience, pliot located with download increases, and pliot certifications. In the Certifications and Licenses section as a pliot candidate, you might a

There are no items in this section.

 $\oplus$  Add

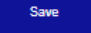

Then Click on "Save"

After finishing creating the account, now the candidate must apply for a position.

# How to apply for a position

After logging in to his account, go to "View ALL JOBS" → Choose "PILOTS JOBS"

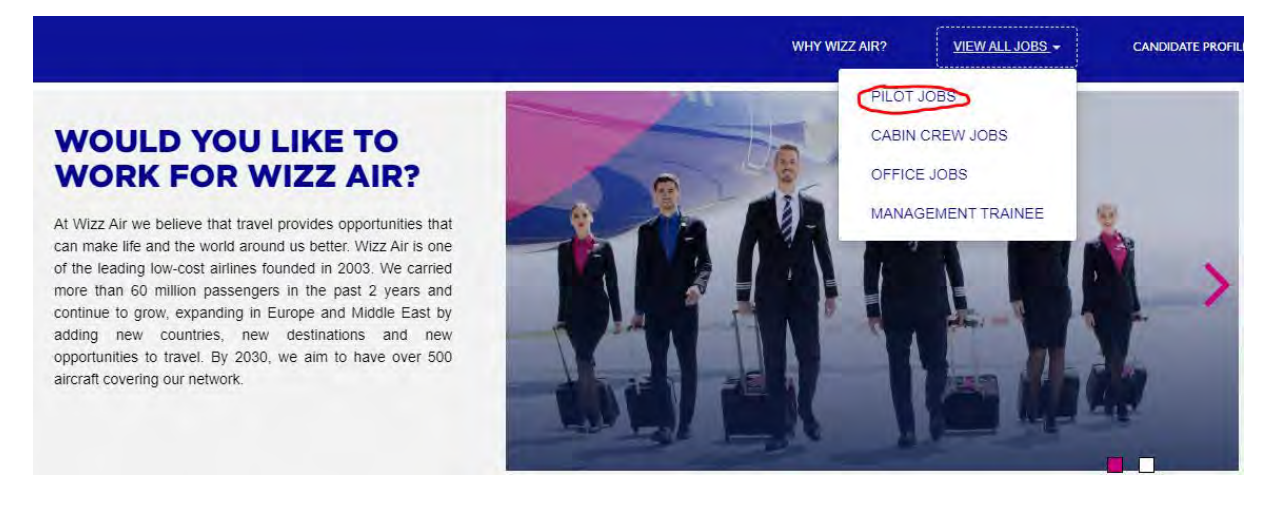

## Example, to apply for TR DEC so

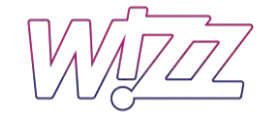

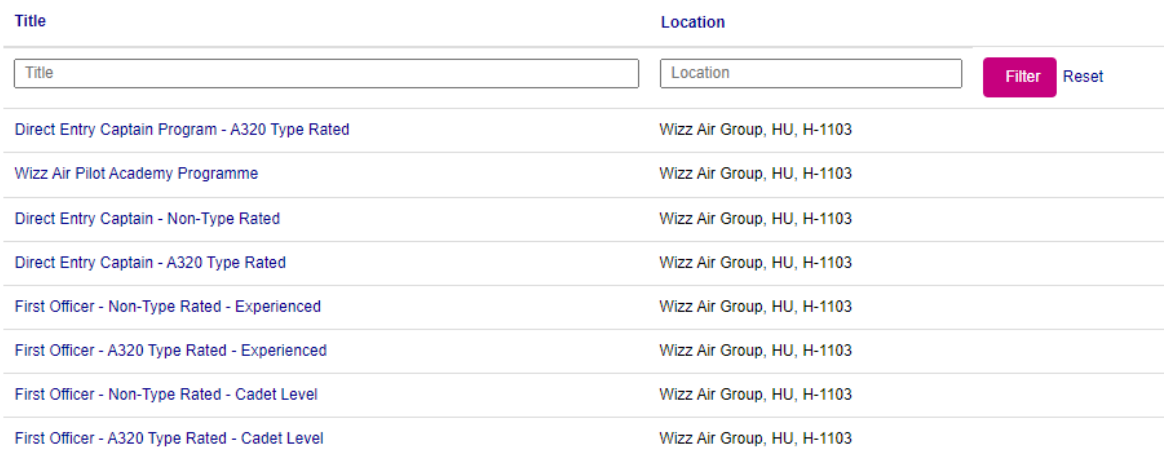

# After Clicking on "Direct Entry Captain – A320 Type Rated. Go to "apply now."

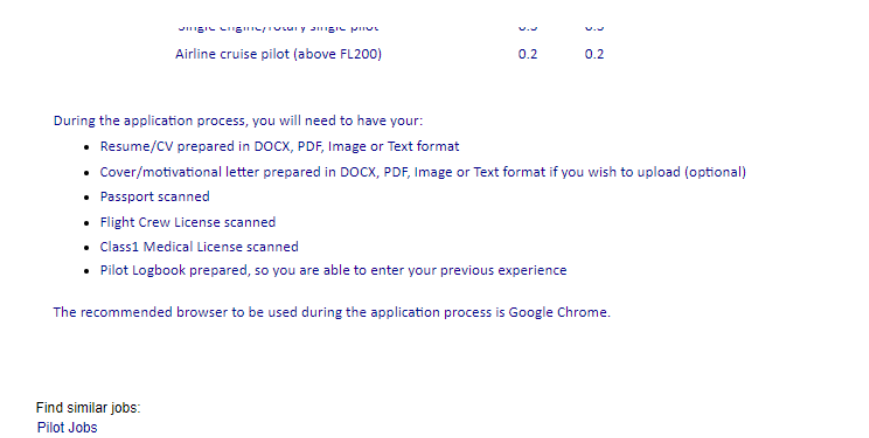

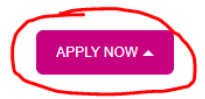

Below the candidate will see where he must upload all his documents:

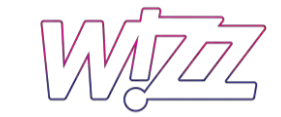

# Direct Entry Captain - A320 Type Rated (4384)

### Dear Candidate,

### Thank you for expressing your interest.

We would like to know more about you so we can best find a job that fits you. Please add more details about yourself to your profile page. Currently we search for candidates in two ways: 1) by searching your resume and 2) by searching the fields in your candidate profile. By completing the fields in your profile you increase the chances that our recruiters find your information in a candidate search. Please keep in mind that you can also adjust your visibility preferences on vour profile

We will contact you if we find a position matching your personal interests and abilities. If you have applied to a specific opening, please be aware that the information you provide here is available to the reviewers of your application.

### Your Recruiting Team

+ Expand all sections - Collapse all sections

Sign Out Options  $\sim$  English US (English US)  $\sim$ 

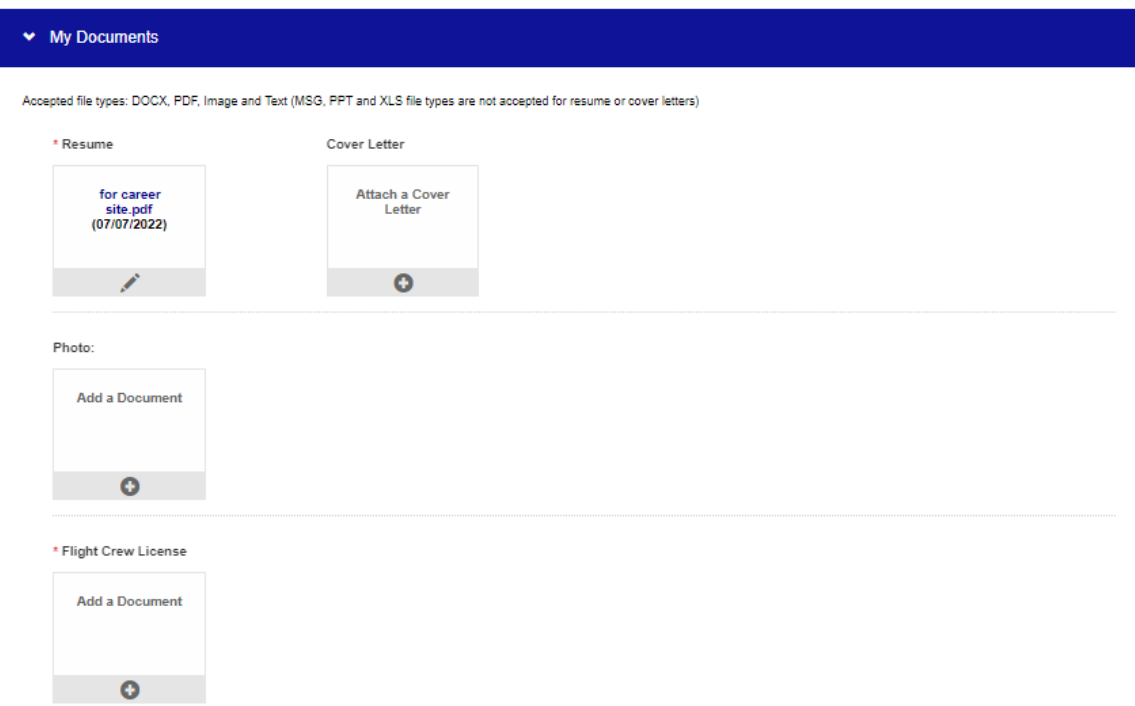

Please be aware, that the candidate needs to upload valid documents like license, medical certificate, English level and Passport:

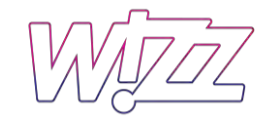

### \* Medical License

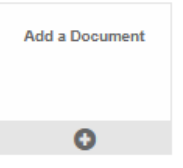

### \* Passport

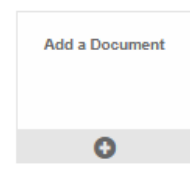

### UPRT Certificate

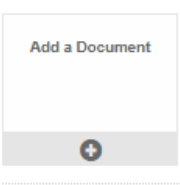

### ATPL Theory Certificate

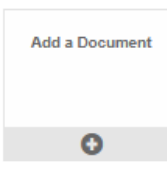

### MCC Certificate

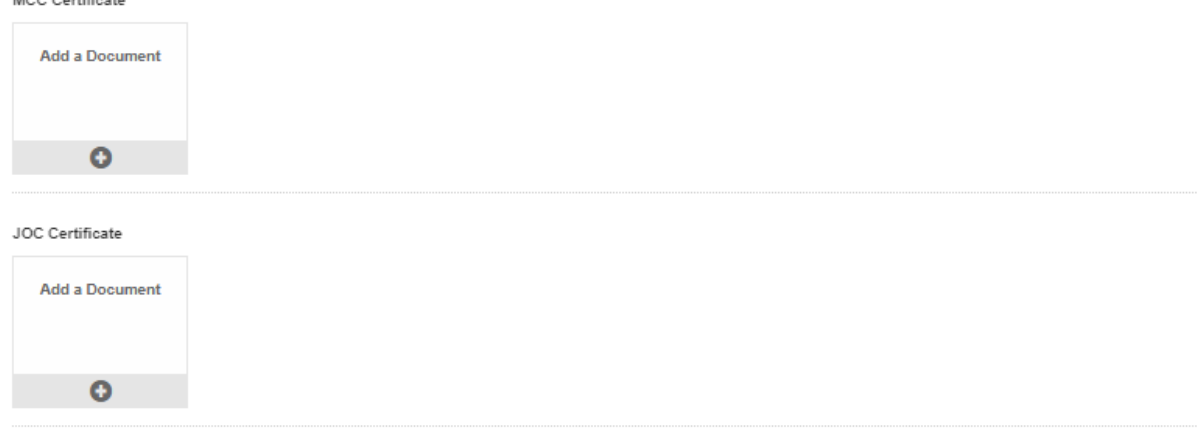

Pilot logbook (2)

Here the candidate must start adding his personal information for the application.

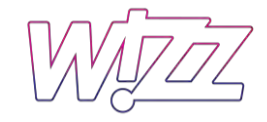

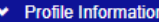

Please complete your personal information.

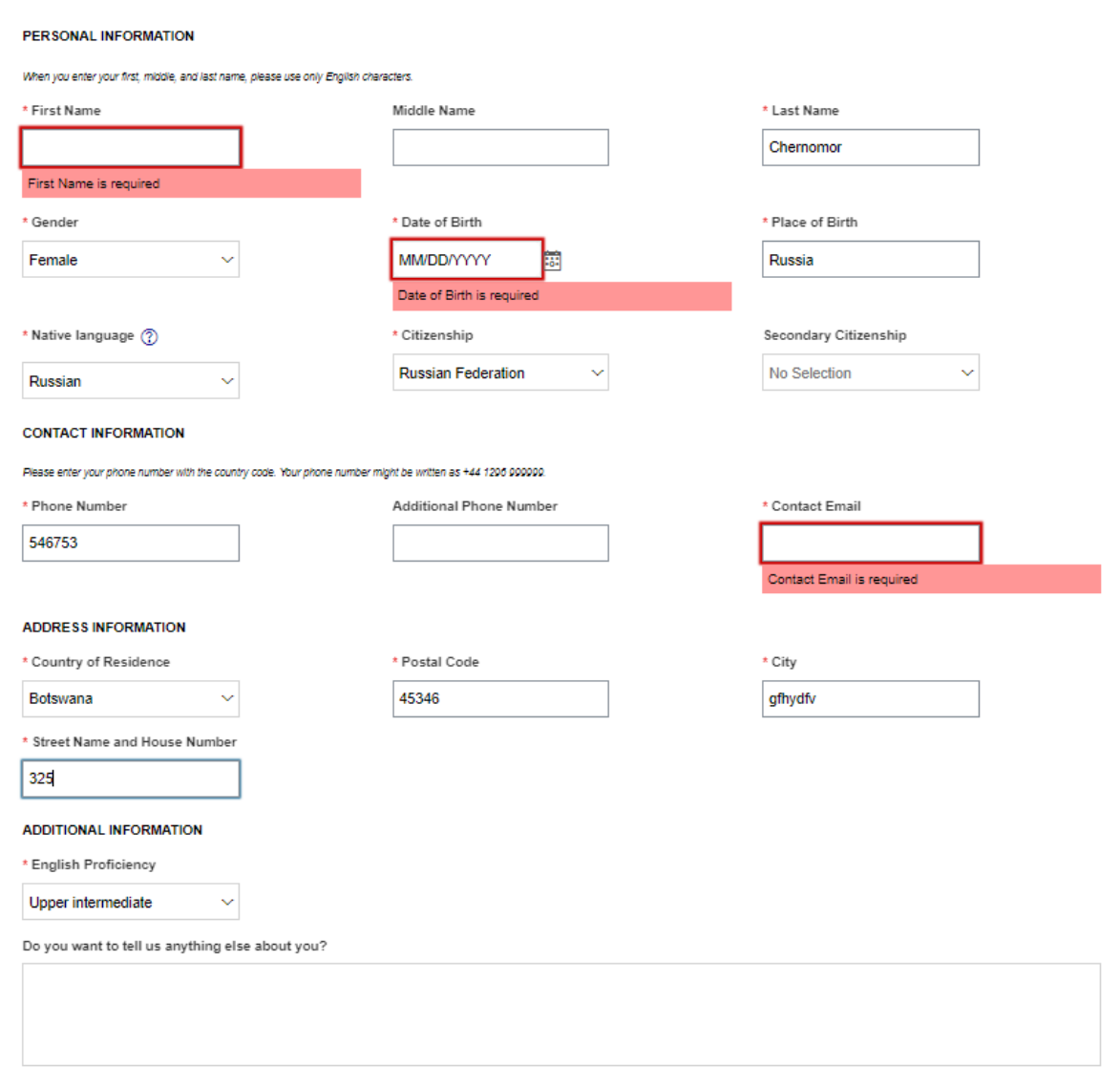

Answer size should be 1024 characters or less.

In addition to his previous employment, Formal education, other language skills, Certifications and licenses and Job-specific information (see pictures below):

WIZZZ

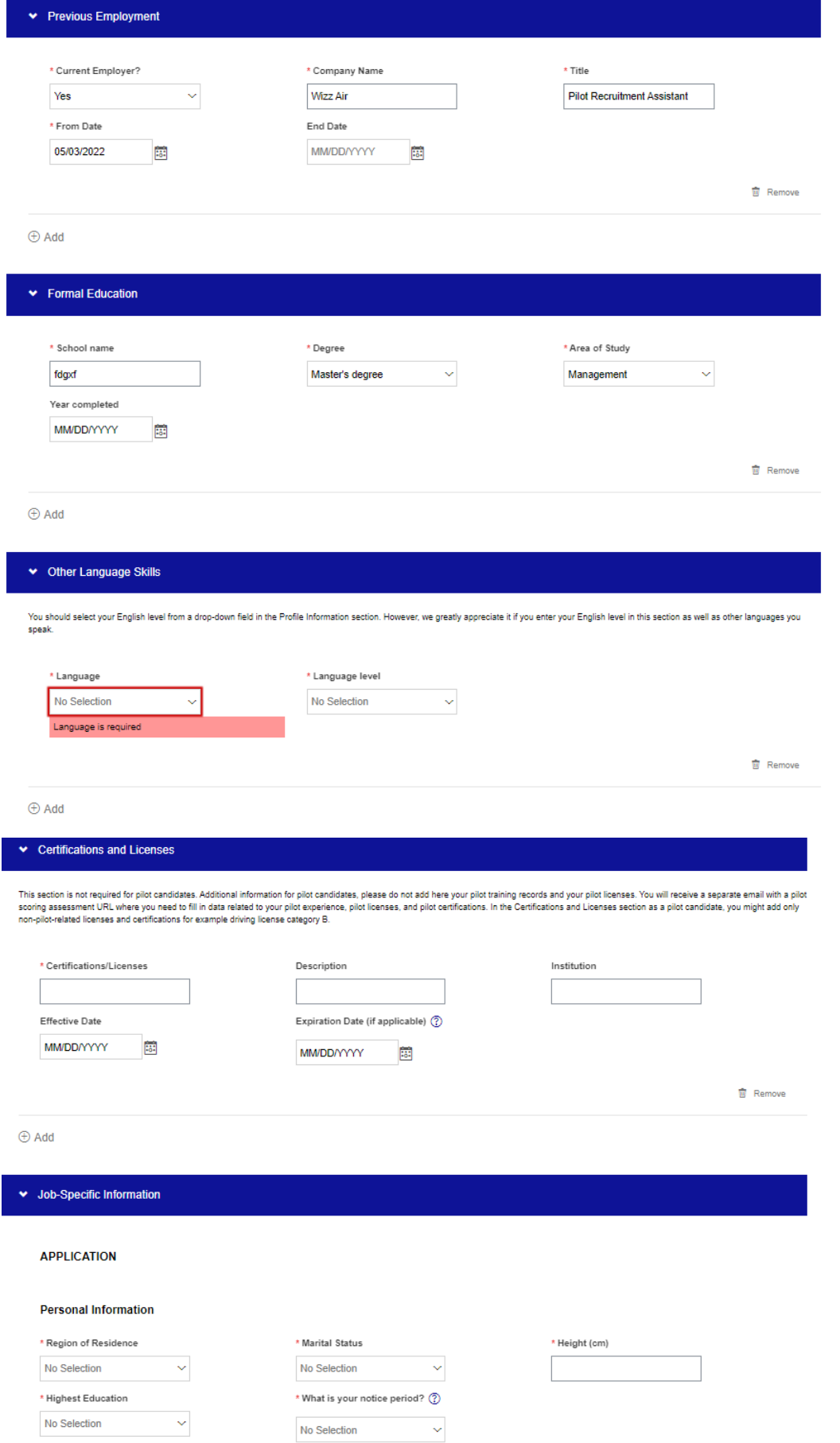

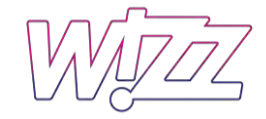

# Some additional information needs to know:

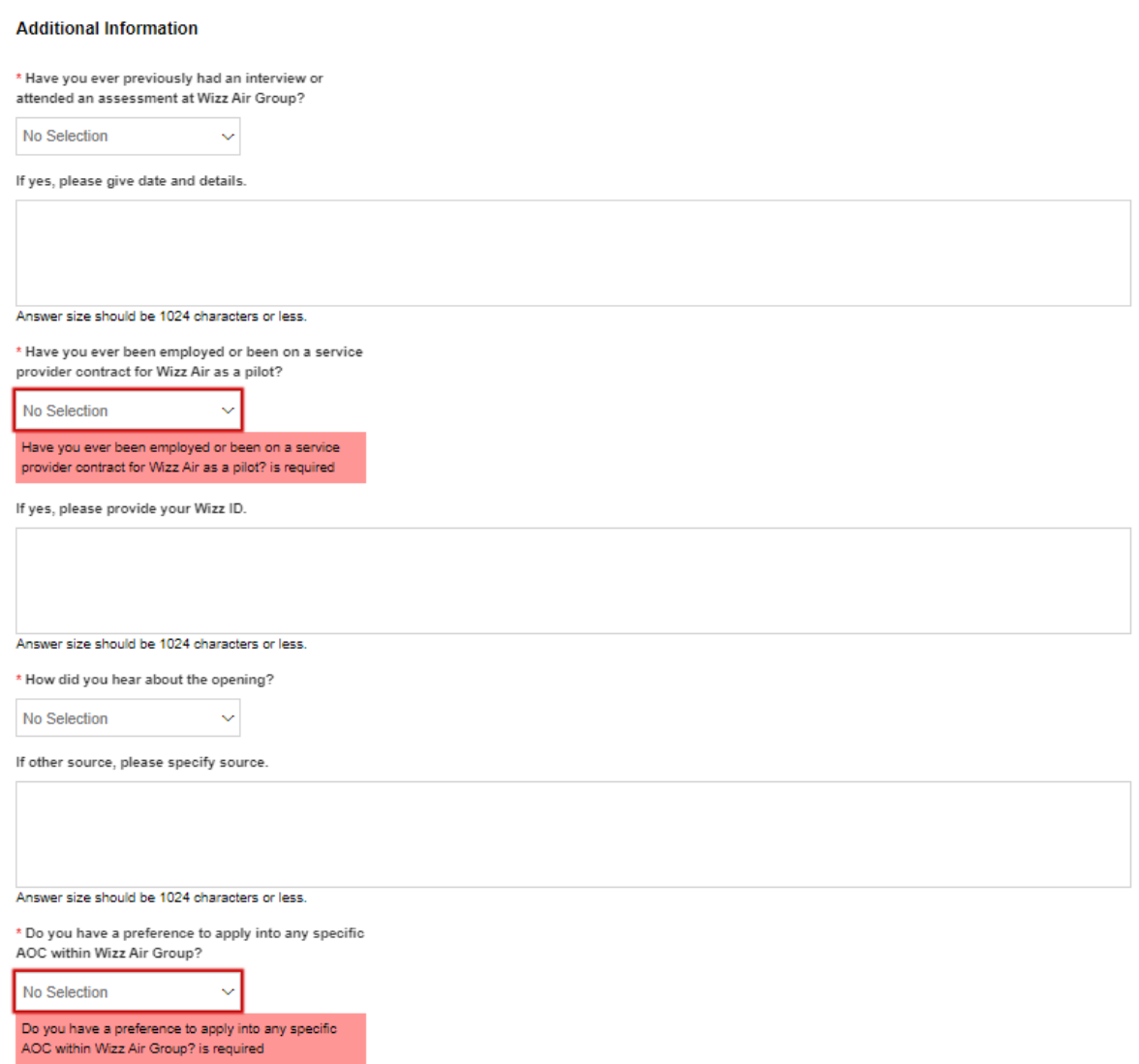

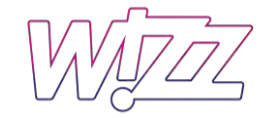

\* Do you have a valid EASA / UK CAA / GCAA UAE Airline Transport Pilot License (ATPL)?

- $\bigcirc$  Yes
- $\bigcirc$  No

\* Do you have a valid Instrument Rating (IR) on Airbus A320?

- $\bigcirc$  Yes
- $\bigcirc$  No

\* Do you have an ICAO level 4/5/8 English proficiency?

- $\bigcirc$  Yes
- $\bigcirc$  No

\* Do you have a valid Class 1 Medical Certificate?

- $\bigcirc$  Yes
- $\bigcirc$  No

\* Do you have minimum 500 hours actual flight time on Airbus A320 as PIC?

- $\bigcirc$  Yes
- $\bigcirc$  No

\* Do you have minimum 300 hours actual flight time on Airbus A320 in the last 12 months?

- $\bigcirc$  Yes
- $\bigcap$  No

\* Was your last commercial flight within the preceding 6 months?

- $\bigcirc$  Yes
- $\bigcirc$  No

\* Do you have any past or present criminal convictions or pending cases?

- $\bigcirc$  Yes
- $\bigcirc$  No

\* Have you ever had any serious illness or operation?

- $\bigcirc$  Yes
- $\bigcirc$  No

\* Has your Flight Crew Licence and/or your medical license ever been suspended or revoked?

- $\bigcirc$  Yes
- $\bigcirc$  No

\* Have you ever been involved in any accident/incident with an aircraft?

- $\bigcap$  Yes
- $\bigcirc$  No

Then save and apply

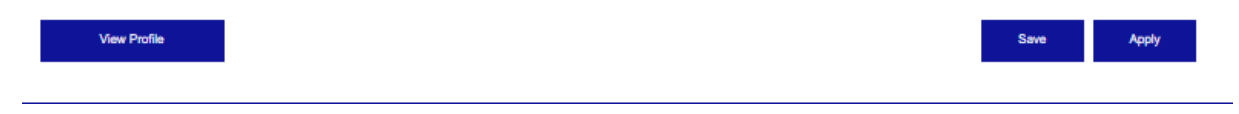

After applying in the "Jobs applied" the candidate will see sub status:

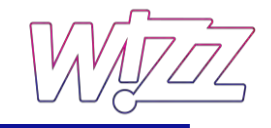

 $\vee$  Jobs Applied (1)

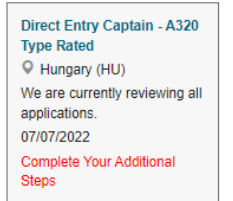

## Candidates get the following email:

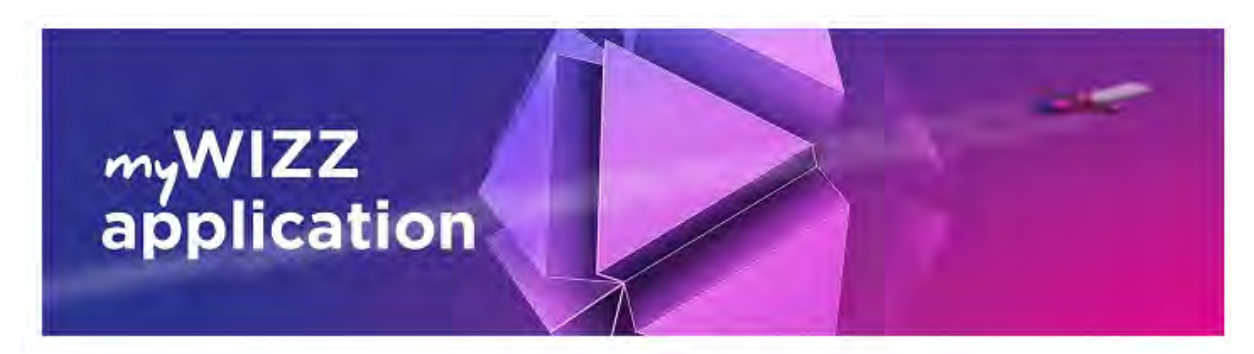

### Dear Anastasiia,

Thank you for completing your application for the Direct Entry Captain - A320 Type Rated role with Wizz Air and showing interest in our company.

Your details will be reviewed shortly and we will contact you as soon as we have made a decision about your application.

Please be advised that the recruitment team reserves the right to contact only selected candidates. Applying to a position for which you do not meet the application criteria will result in automatic rejection. Applications will be kept on file for a nominal period of 12 calendar months (36 calendar months for pilot positions) from the date of the initial application. Candidates wishing to terminate their application are advised to do so online by logging in (with unique ID and registered email address) and selecting "Withdraw application" in the Job Management menu.

Please keep record of your ID (password). Using this password along with your email address allows you to log in to our Career Site anytime and to check the status of your application, update your contact information and resume, and apply for new openings.

Please click on the URL below to log in to our Career Site.

### **Career Site link**

Best Regards,

**WIZZ AIR RECRUITMENT TEAM** Wizz Air | www.wizzair.com Twitter: @wizzair Facebook: facebook.com/wizzair

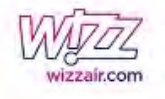

And one more:

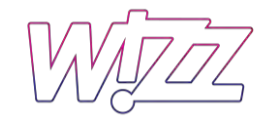

# myWIZZ<br>application

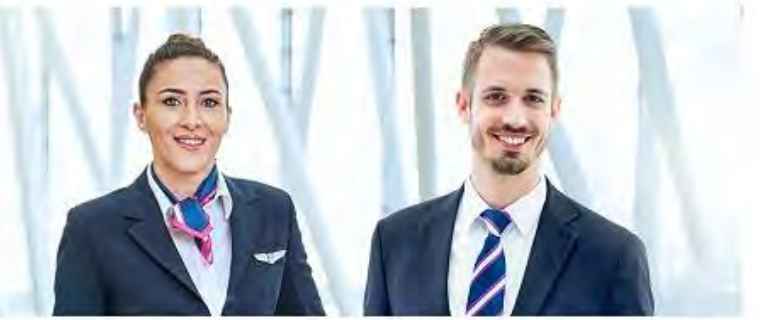

### Dear Anastasija

Thank you for your application submitted, it has been our pleasure to see your interest in joining Wizz Air Flight Deck Crew.

We kindly ask you to click on the link below and submit your FLIGHT EXPERIENCE

https://wizzairsuccessfactors-c6t5hv8lbf.dispatcher.hana.ondemand.com/index.html#/kvdzt1gu0uu7eqy6xu9q

Once your data is submitted, your application will be reviewed.

The Pilot Recruitment Team greatly appreciates your time and effort and there is no need to respond on this automatic e-mail.

Please note, the pilot scoring form requires the latest version of Google Chrome browser.

Best Regards, WIZZ AIR PILOT RECRUITMENT TEAM pilotrecruitment@wizzair.com | wizzair.com Twitter: @wizzair Facebook: facebook.com/wizzair

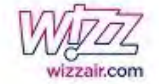

Clicking on the link the candidate will be forwarded to submit his/her flight experience in Pilot Scoring Form.

Pilot scoring form (candidates need to insert all the flight experience that they have to system would start calculating factorized hours and other flight requirements):

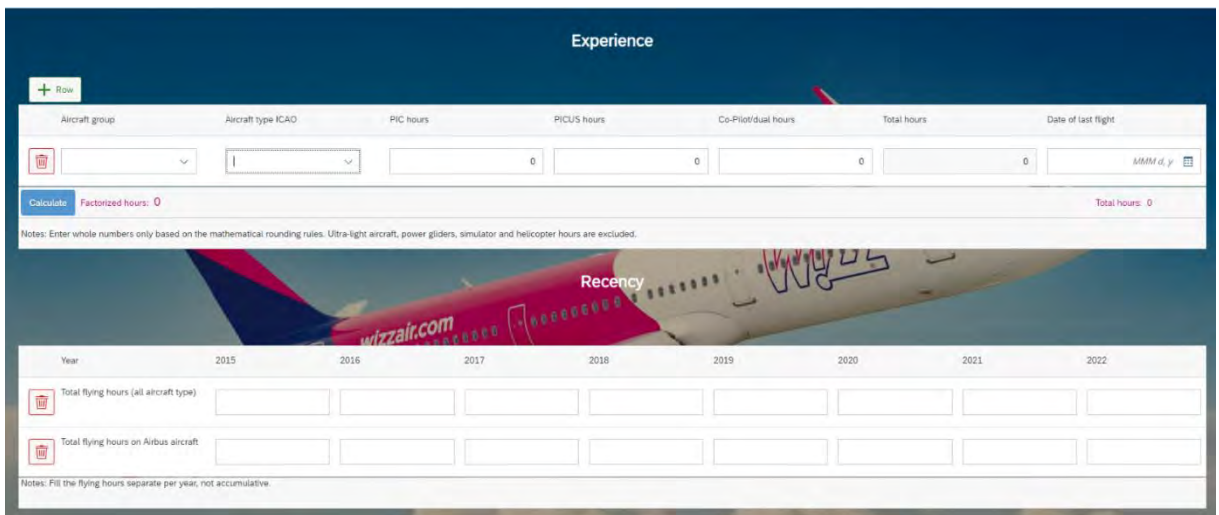

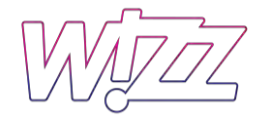

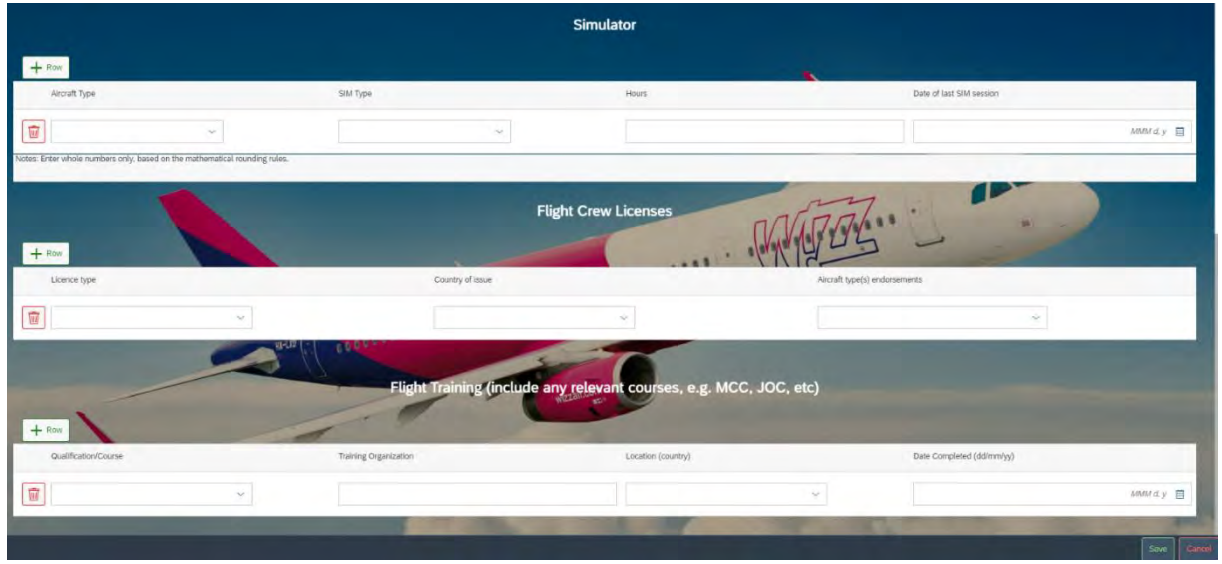

After the process of submitting everything that is needed from candidate's side, now candidate's application is done, and we will start the process of screening.